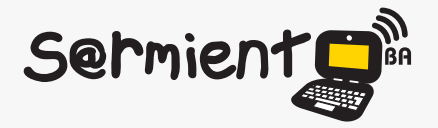

Plan Integral de Educación Digital Dirección Operativa de Incorporación de Tecnologías (DOInTec)

COLECCIÓN DE APLICACIONES GRATUITAS PARA CONTEXTOS EDUCATIVOS

# **Tutorial Tux Typing**

# Programa orientado a niños que facilita el aprendizaje del uso del teclado

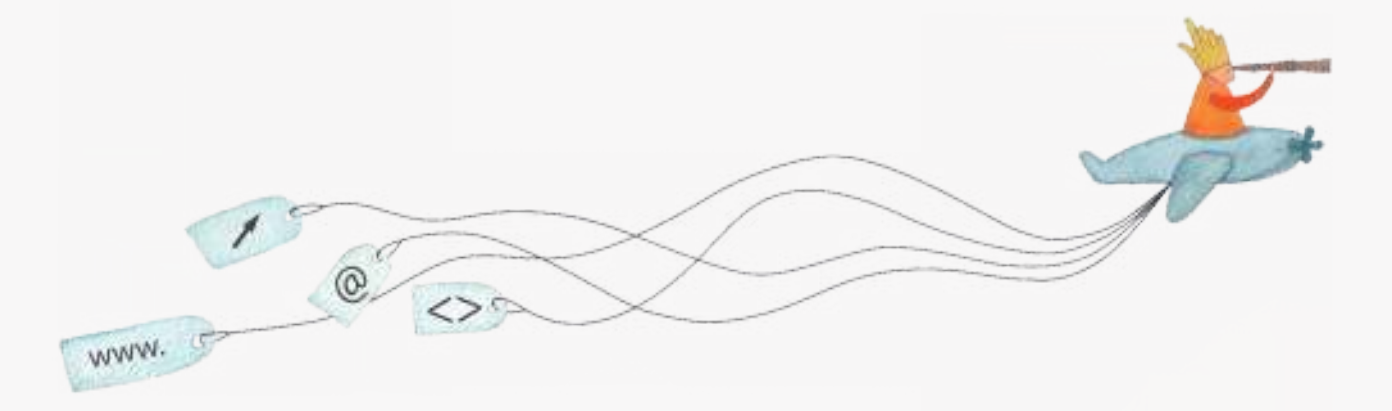

buenosaires.edu.ar (f)/educacionGCBA (E)/educGCBA

**Educación** 

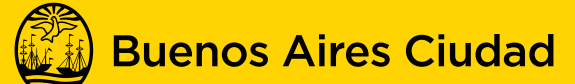

EN TODO ESTÁS VOS

Ministerio de Educación del Gobierno de la Ciudad de Buenos Aires 09-05-2025

## **Prólogo**

Este tutorial se enmarca dentro de los lineamientos del Plan Integral de Educación Digital (PIED) del Ministerio de Educación del Gobierno de la Ciudad Autónoma de Buenos Aires que busca integrar los procesos de enseñanza y de aprendizaje de las instituciones educativas a la cultura digital.

Uno de los objetivos del PIED es "fomentar el conocimiento y la apropiación crítica de las Tecnologías de la Información y de la Comunicación (TIC) en la comunidad educativa y en la sociedad en general".

Cada una de las aplicaciones que forman parte de este banco de recursos son herramientas que, utilizándolas de forma creativa, permiten aprender y jugar en entornos digitales. El juego es una poderosa fuente de motivación para los alumnos y favorece la construcción del saber. Todas las aplicaciones son de uso libre y pueden descargarse gratuitamente de Internet e instalarse en cualquier computadora. De esta manera, se promueve la igualdad de oportunidades y posibilidades para que todos puedan acceder a herramientas que desarrollen la creatividad.

En cada uno de los tutoriales se presentan "consideraciones pedagógicas" que funcionan como disparadores pero que no deben limitar a los usuarios a explorar y desarrollar sus propios usos educativos.

La aplicación de este tutorial no constituye por sí misma una propuesta pedagógica. Su funcionalidad cobra sentido cuando se integra a una actividad. Cada docente o persona que quiera utilizar estos recursos podrá construir su propio recorrido.

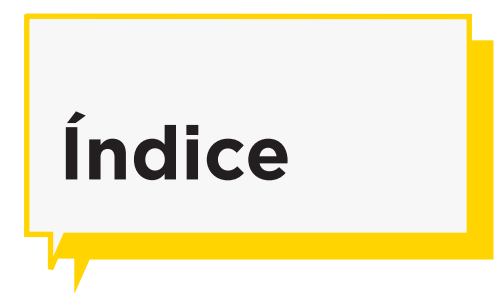

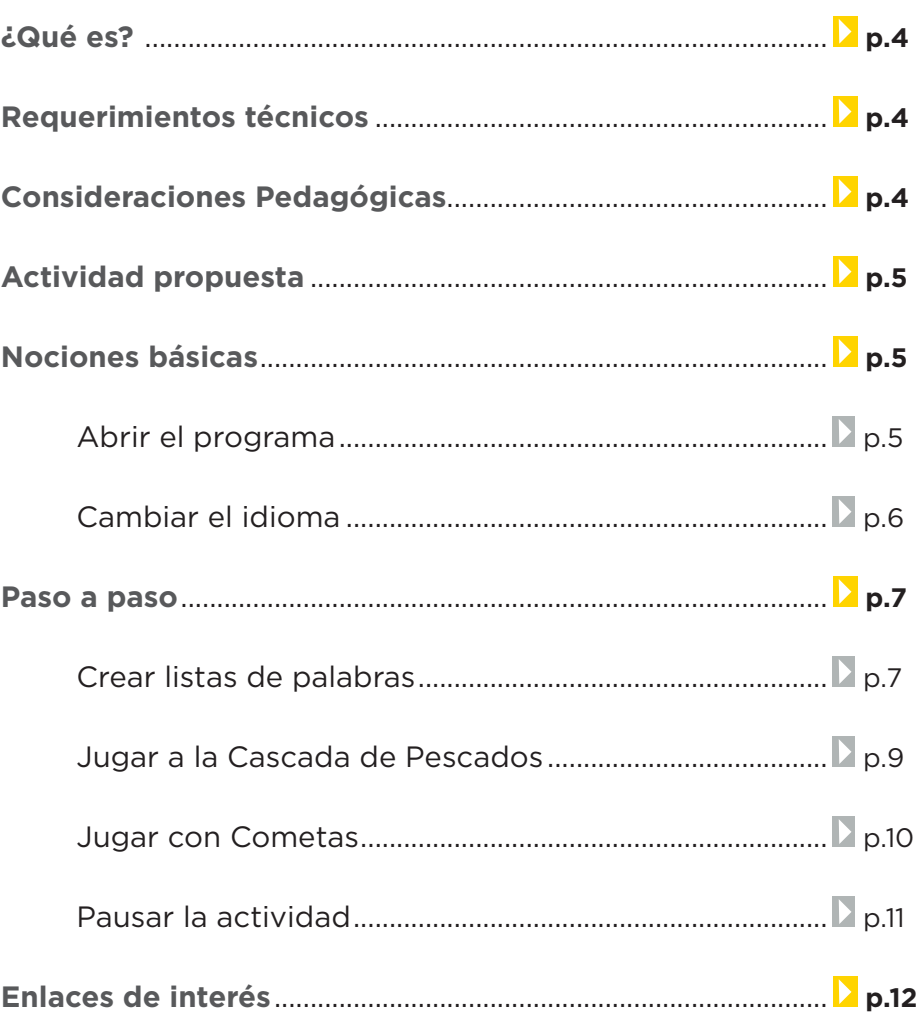

### **¿Qué es?**

**Tux Typing** es un programa orientado a niños que facilita el aprendizaje del uso del teclado. Está presentado como un juego interactivo que enseña a localizar correctamente los caracteres en el teclado.

#### **URL para acceder al programa:**

http://tux4kids.alioth.debian.org/tuxtype/download.php

El mismo se encuentra instalado en los equipos del Plan S@rmiento BA.

# **Requerimientos técnicos**

- Procesador: 300 MHz Pentium II
- Memoria: 40 Mb libres recomendados
- Este programa fue creado para el sistema operativo GNU/ Linux y forma parte del paquete Tux4kids.
- Puede utilizarse con el sistema operativo Windows.

# **Consideraciones pedagógicas**

**Índice**

#### **Nivel educativo:** Primario.

**Áreas:** Prácticas del Lenguaje. Idioma Extranjero.

Proporciona la posibilidad de enseñar el uso del teclado, acompañando al mismo tiempo el inicio de las prácticas de lectoescritura.

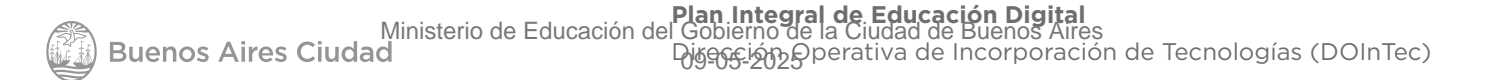

# **Actividad propuesta**

#### **Idea**

En el primer ciclo, el docente abordará contenidos curriculares de Prácticas del Lenguaje, recuperando términos y expresiones encontradas en los cuentos e historias que estén leyendo.

#### **Materiales**

*Netbooks* escolares. Tux Typing.

#### **Desarrollo de la actividad**

- • El alumno armará una lista de palabras en Tux Typing con el vocabulario indicado por el docente.
- • Luego cambiará de equipo con un compañero quien resolverá la Cascada de pescados o Cometas, tomando nota de los términos que van apareciendo.
- • Al finalizar la actividad intercambiarán nuevamente de equipos y con los términos encontrados generarán una sopa de letras.
- El resultado final será publicado en el blog escolar y en las redes sociales.

## **Nociones básicas Abrir el programa**

Se encuentra instalado en la sección **Dactilografía** en las *notebooks* y *netbooks* del Plan S@rmiento BA.

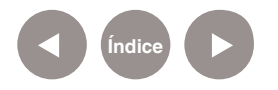

# **Nociones básicas Cambiar el idioma**

Para modificar el idioma elegir el menú **Opciones/Options**. Seleccionar **Idioma/Setup Language**.

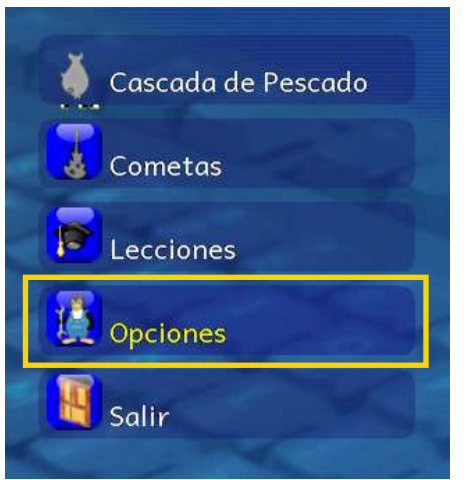

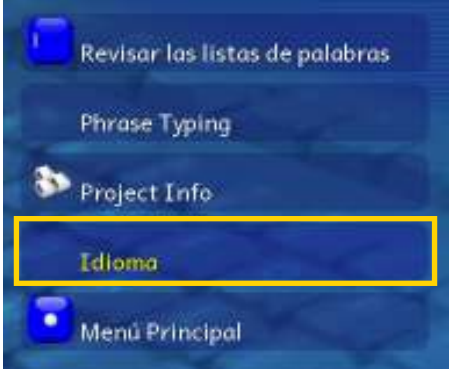

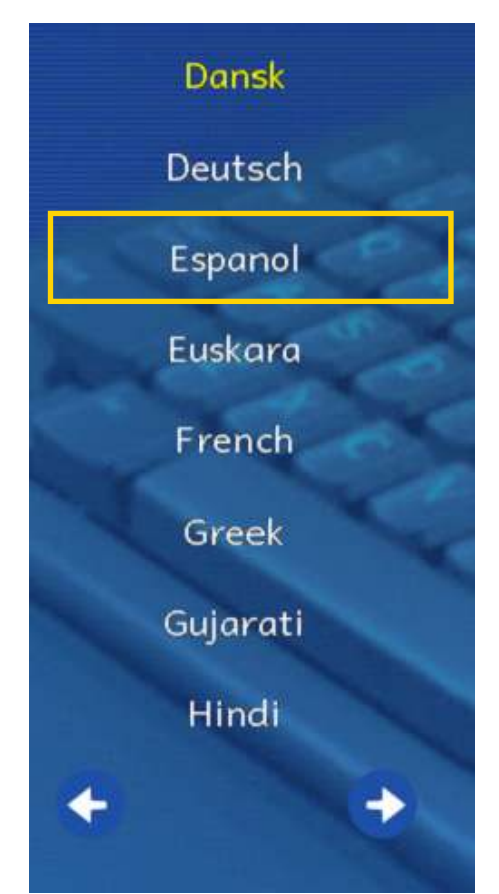

De la lista de idiomas que indica el programa, elegir el de interés: español, francés, inglés, etc. Para cambiar las páginas utilizar las flechas de la parte inferior de la lista. De la lista de idiomas que indica el programa, elegir el de interés: español, francés, inglés, etc. Para cambiar las páginas utilizar las flechas de la parte inferior de la lista.

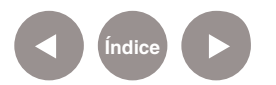

# **Paso a paso Crear listas de palabras**

Para crear una lista de palabras ir a **Opciones** y luego **Revisar las listas de palabras**.

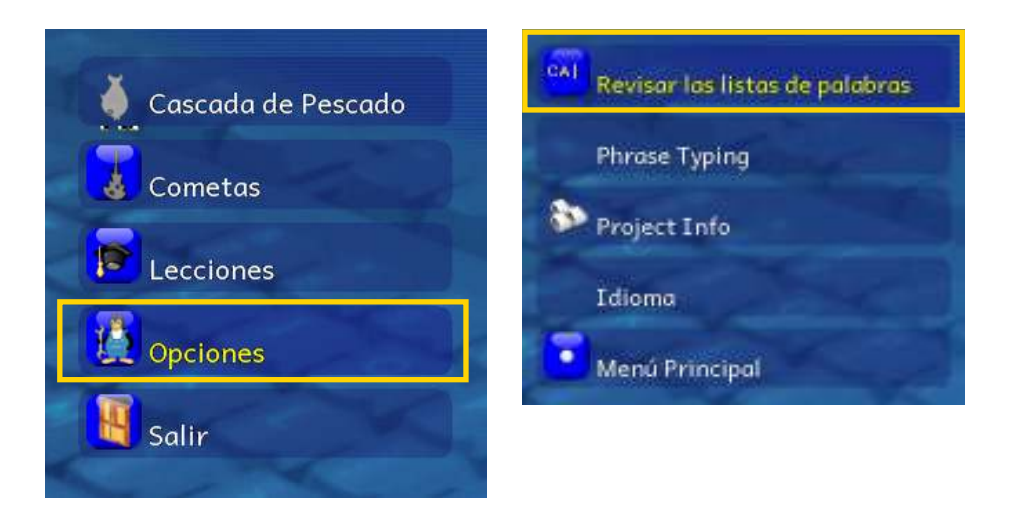

Allí seleccionar el botón **New.** Escribir en la nueva pantalla el nombre de la lista de palabras y seleccionar **Ok**.

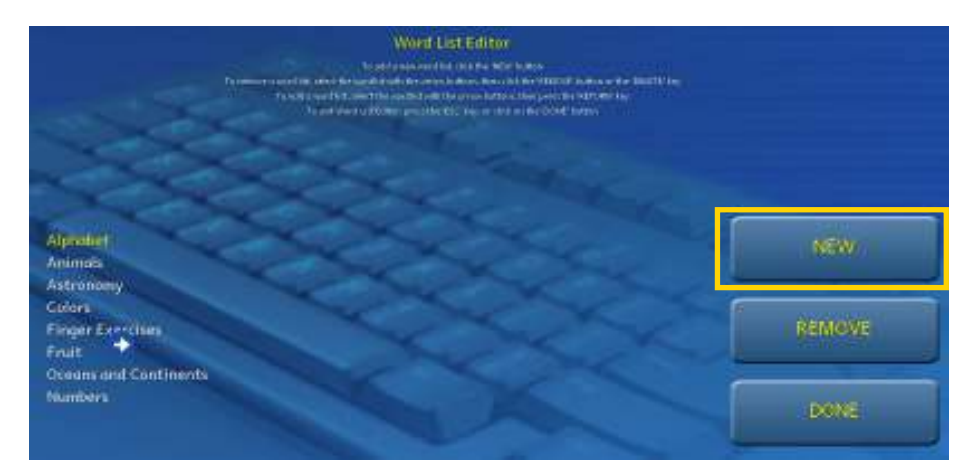

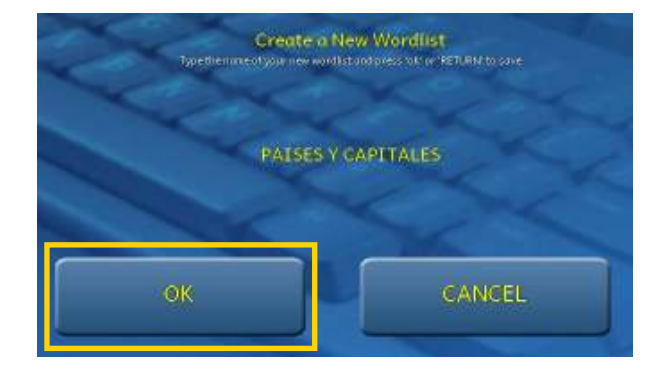

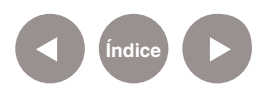

La nueva lista se verá ordenada alfabéticamente en el listado anterior.

Para completar dicha lista de palabras ubicarla utilizando las teclas de cursor del teclado. Presionar la tecla **Enter** para que el listado se abra. Ingresar

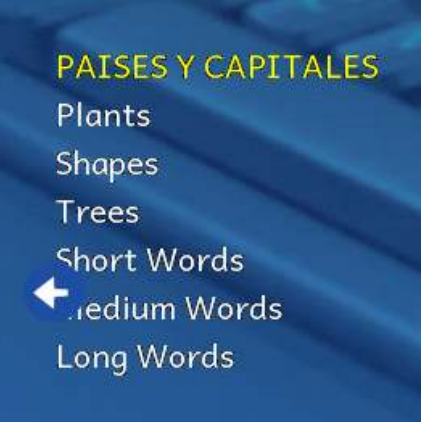

las palabras presionando la tecla **Enter** para que se vayan aceptando. Finalizar el listado presionando la tecla **Esc**. En el editor de listas, seleccionar **Done**.

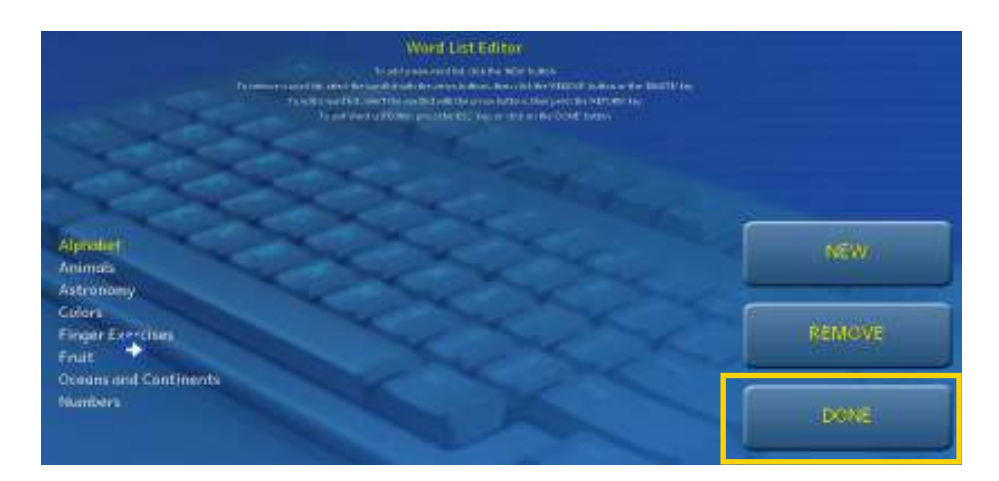

#### Volver al **Menú Principal**.

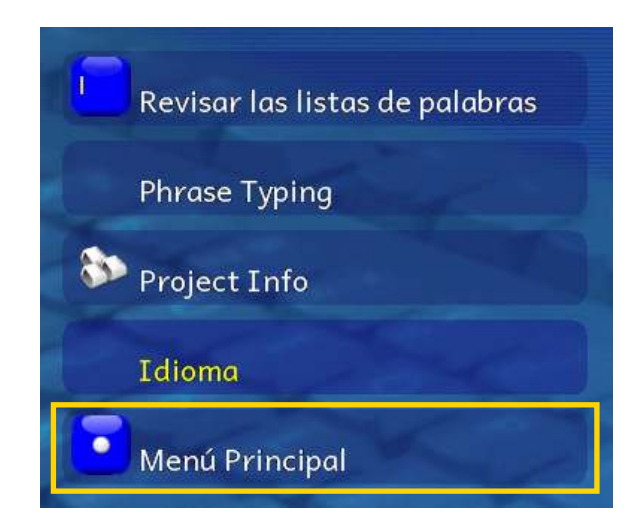

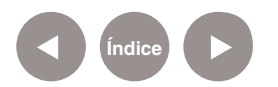

**Paso a paso Jugar a la Cascada de Pescado**

Elegir del menú la opción **Cascada de Pescado**. A continuación indicar el nivel de dificultad (**Fácil – Medio – Difícil**).

En este juego, el pingüino Tux desea comer los peces que aparecen en la pantalla. Para lograr tal fin, se lo debe ayudar presionando las letras que contienen los peces.

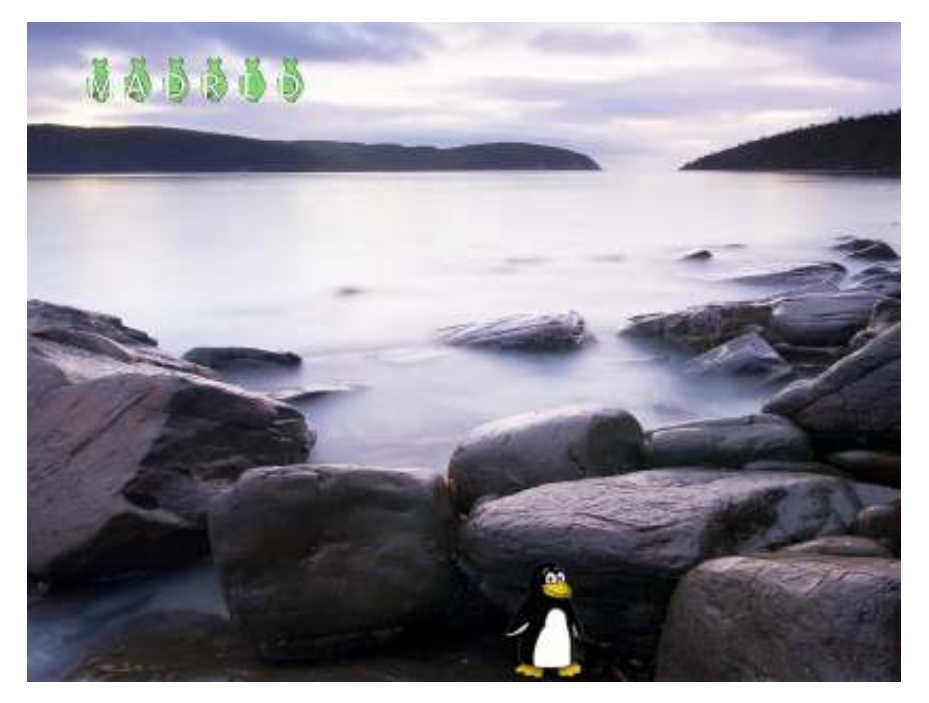

A medida que se presionan las letras, las mismas van cambiando de color. Las letras deben ingresarse en el orden de aparición. De lo contrario se necesitará comer nuevamente la palabra.

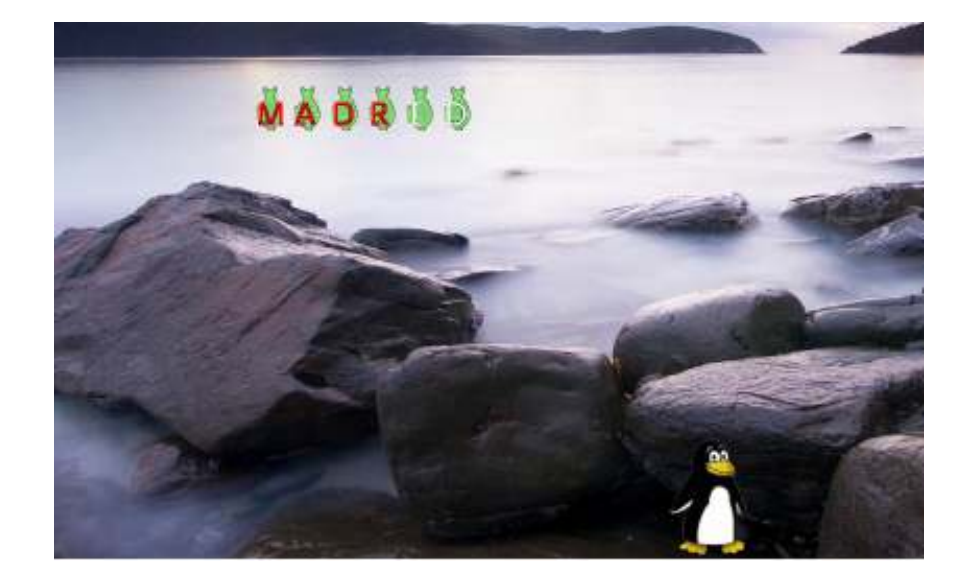

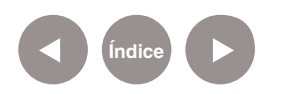

**Paso a paso**

#### **Jugar con Cometas**

Elegir del menú la opción **Cometas**. A continuación, indicar el nivel de dificultad (**Cadete Espacial – Piloto – As – Comandante**).

En este juego, Tux defiende la Tierra evitando que los meteoritos la impacten. El interés de este juego en particular, es más lúdico y su finalidad es recreativa.

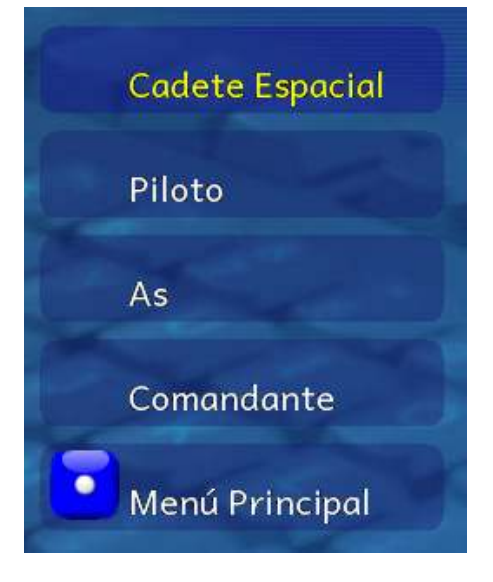

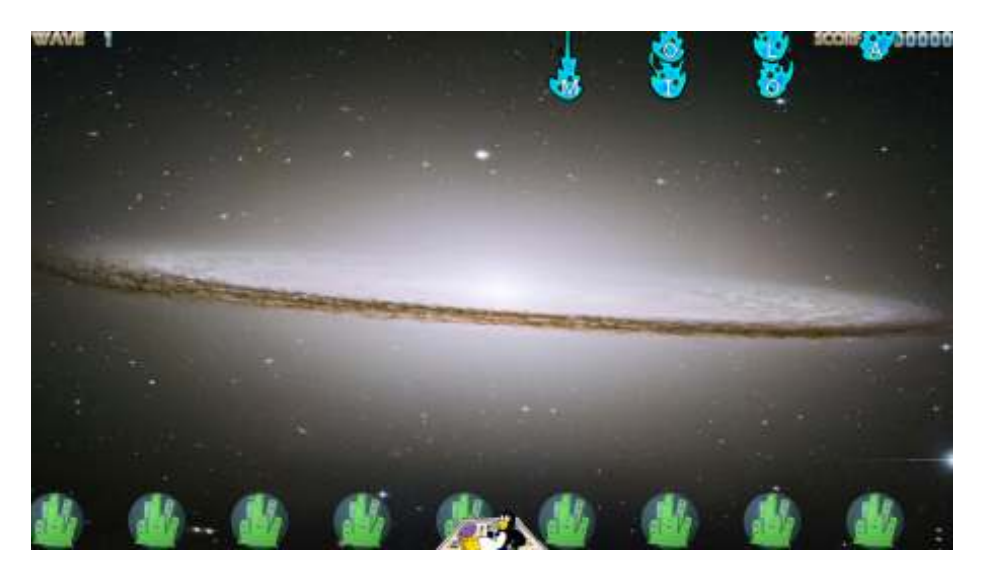

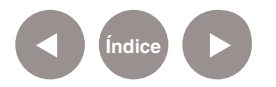

**Paso a paso**

**Pausar la actividad**

Es posible pausar la actividad presionando la tecla **Esc**. Para continuar presionar la **barra espaciadora**.

Si se vuelve a presionar la tecla **Esc** se sale del juego regresando al menú principal.

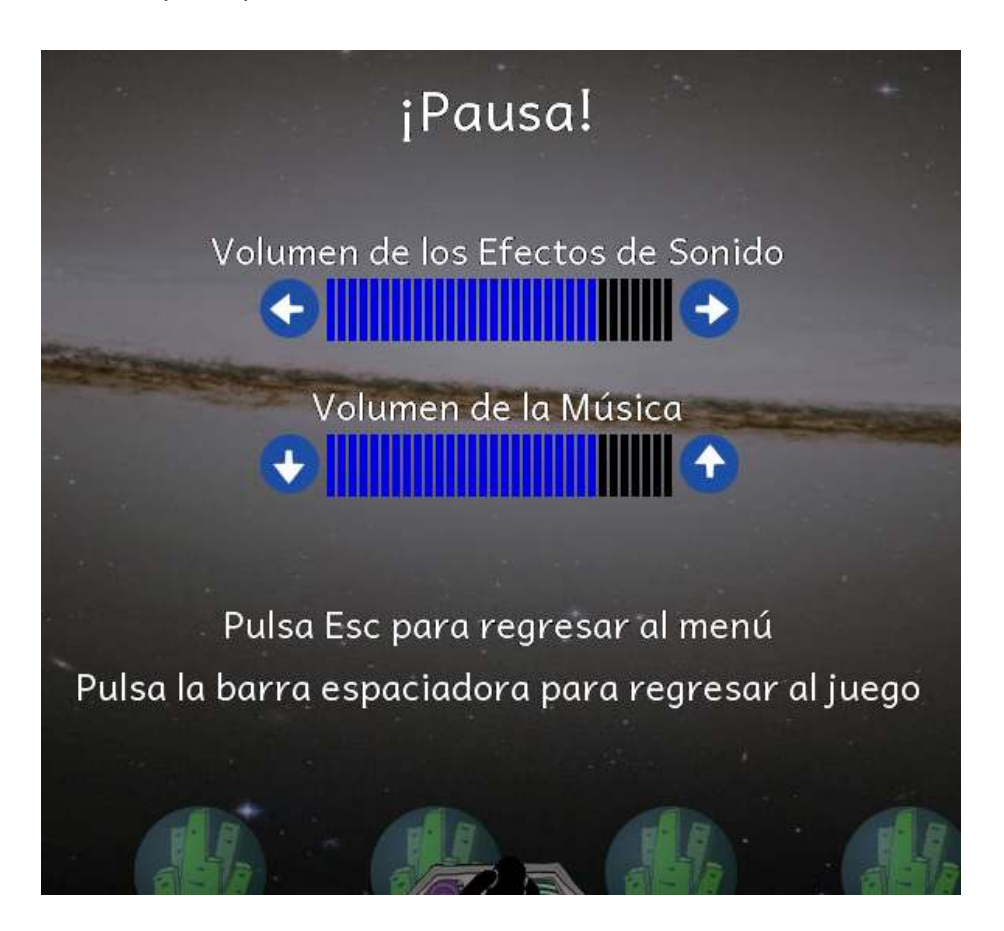

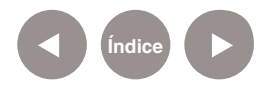

# **Enlaces de interés**

**Sitio oficial:**  tux4kids.alioth.debian.org

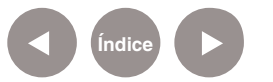

#### **Contacto:** asistencia.pedagogica.digital@bue.edu.ar

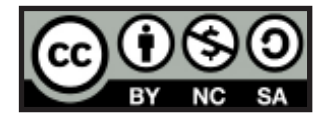

Esta obra se encuentra bajo una Licencia Attribution-NonCommercial-ShareAlike 2.5 Argentina de Creative Commons. Para más información visite http://creativecommons.org/licenses/by-nc-sa/2.5/ar/

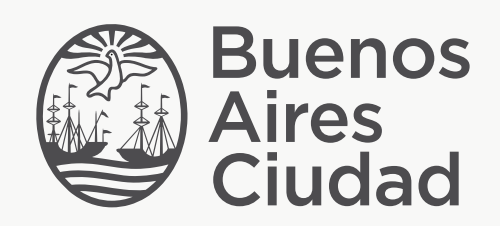

buenosaires.edu.ar (f)/educacionGCBA (E)/educGCBA

Ministerio de Educación del Gobierno de la Ciudad de Buenos Aires 09-05-2025